### **1. Mind Map (mit Lösungen)**

### Ihr Thema: **Wie schreibe ich eine Seminararbeit?**

- 1. Finden Sie verschiedene Aspekte zu Ihrem Thema (= Kernbegriffe) und tragen Sie diese in die Rechtecke ein.
- 2. Welche weiteren Begriffe (z.B. Oberbegriffe, Unterbegriffe, Synonyme, fremdsprachige Begriffe, andere Schreibweisen…) fallen Ihnen zu den einzelnen Kernbegriffen ein? Tragen Sie diese in die Ellipsen ein.
- 3. Recherchen Sie nun im WLB-Katalog und/oder einer Datenbank fügen Sie weitere Suchbegriffe (wie Schlagwörter) hinzu.

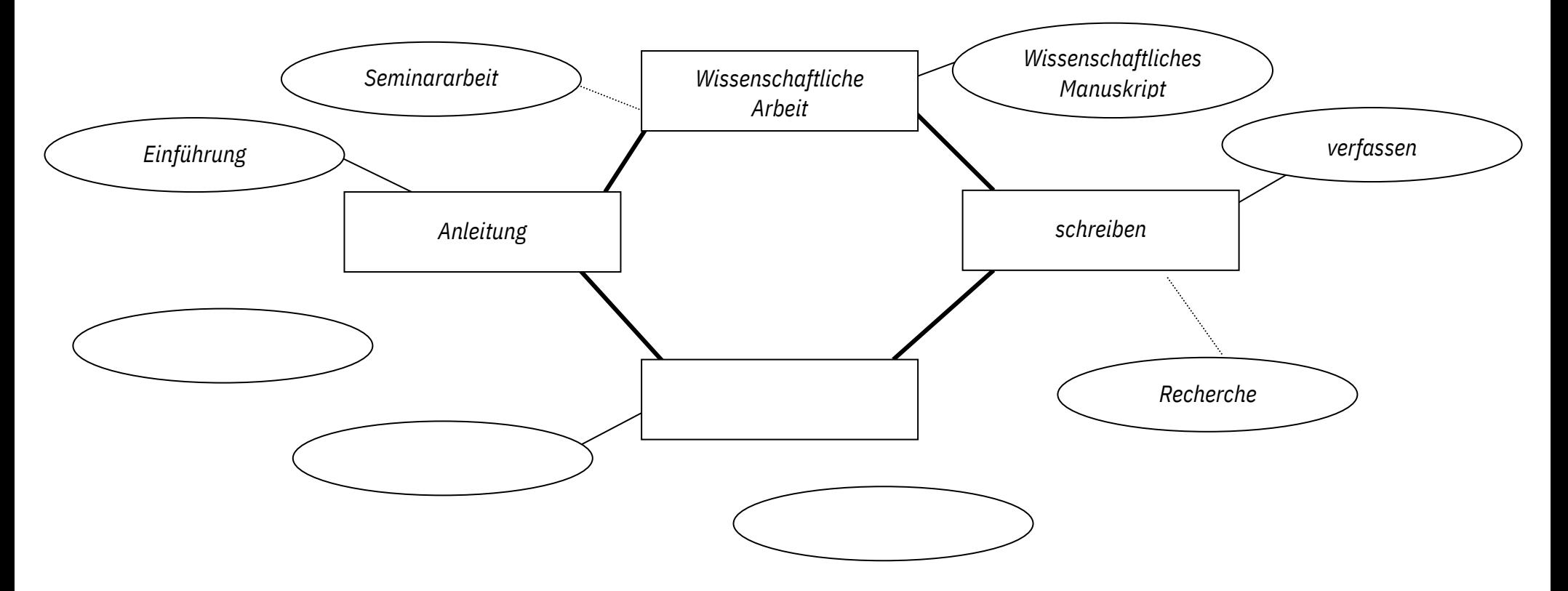

# **zu 1. Mind Map: Durchführung und Auswertung**

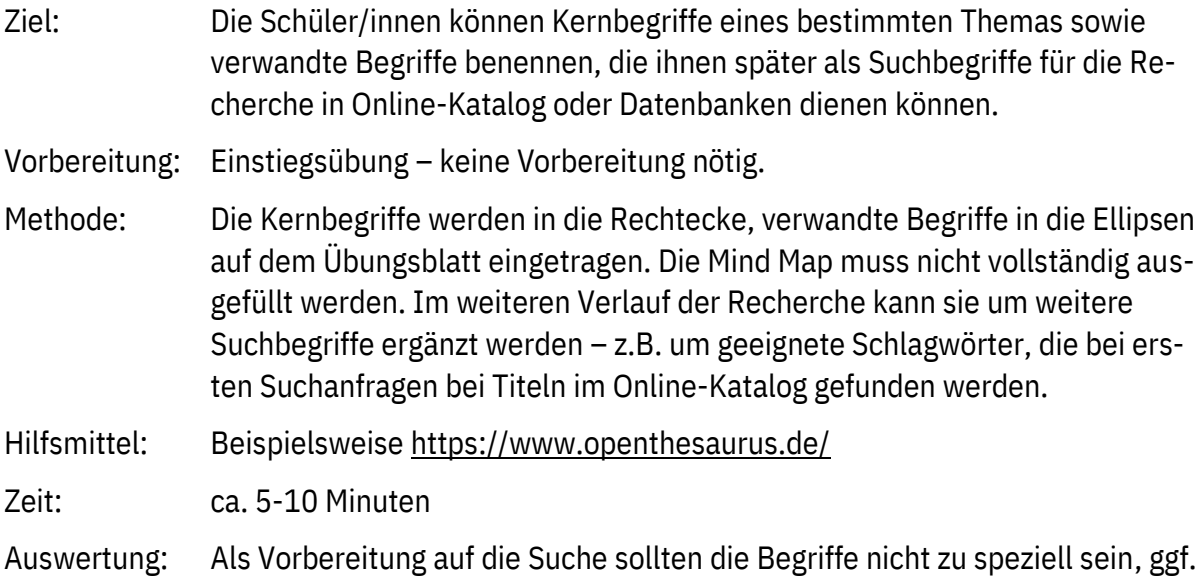

nach dem Oberbegriff fragen. Es kann sinnvoll sein, Komposita zu zerlegen.

### **2. Suche im WLB-Katalog (mit Lösungen)**

Recherchieren Sie folgende Titel im WLB-Katalog und füllen Sie die Tabelle aus.

#### **Literaturliste**

- 1. Ries, Antje; Eulberg, Hendrik: Gib endlich ab! Die Abschlussarbeit erfolgreich fertigstellen. München: UVK Verlag, 2020
- 2. Berger-Grabner, Doris: Wissenschaftliches Arbeiten in den Wirtschafts- und Sozialwissenschaften. Wiesbaden: Springer Gabler, 2016
- 3. Grabenströer, Nadja: "Nutzerverhalten auf sozialen Netzwerkseiten im internationalen Vergleich". **In:** Medienwirtschaft - Zeitschrift für Medienmanagement und Medienökonomie, 10.2013, H. 3, **S. 38-53**.

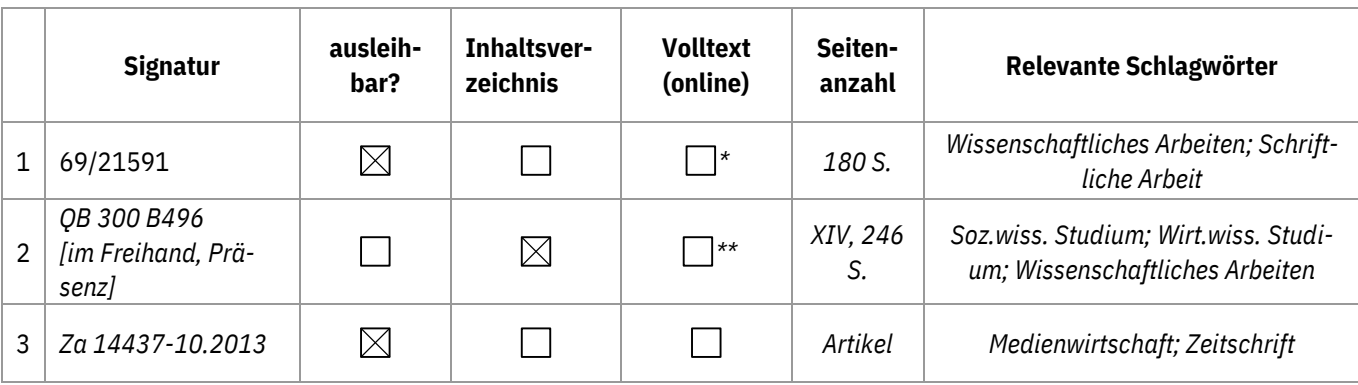

a) Recherchieren Sie mit dem Suchbegriff "Wissenschaftliches Manuskript". Wie viele Treffer finden Sie...

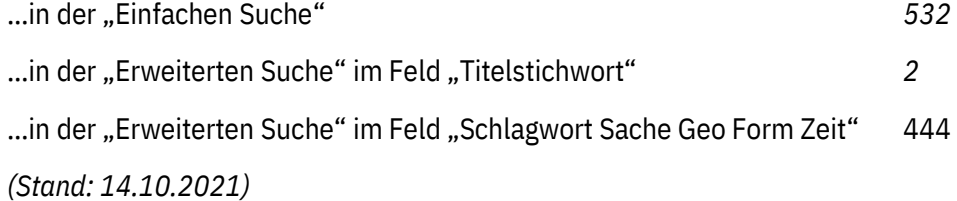

b) Wie können Sie die Treffermenge gezielt auf den Aspekt "Naturwissenschaften" einschränken? *Trefferliste → rechte Seite → "Treffer filtern" → "Schlagwort" → "Naturwissenschaften"* **und / oder**

Suchen Sie jetzt Bücher zu Ihrem Thema / zum Thema Nutzen Sie ggf. die Begriffe aus der Mind Map für Ihre Suche!

*\* Die WLB hat das E-Pflicht-Buch im Bestand; Nutzung nur an ausgewählten Arbeitsplätzen in der Bibliothek \*\* Der Link "Volltext" führt auf das Inhaltsverzeichnis*

### **zu 2. Suche im WLB-Katalog: Durchführung und Auswertung**

**Ziel:** Die Schüler/innen sind in der Lage, bestimmte Titel im WLB-Katalog zu finden (formale Suche) und der Volltitelanzeige Detailangaben zu entnehmen. Sie kennen die Unterschiede zwischen den wichtigsten Suchkategorien und können in einfachen Recherchen damit umgehen. Sie (er-)kennen den Unterschied zwischen Büchern und Aufsätzen und können entsprechend danach suchen.

Die Schüler/innen können Literatur zu einem bestimmten Thema recherchieren (thematische Suche) und kennen einfache Strategien, ihre Treffermenge ggf. einzuschränken oder zu vergrößern sowie neue Suchbegriffe (z.B. Schlagwörter) miteinzubeziehen.

**Vorbereitung:** Die Schüler/innen bekommen die wichtigsten Suchstrategien und -felder im WLB-Katalog ("Einfache – " und "Erweiterte Suche") und den Unterschied zwischen der Suche nach Büchern und Zeitschriften(-aufsätzen) vorgestellt (am besten Live-Präsentation des WLB-Katalogs).

**Methode:** Die Schüler/innen bearbeiten das Übungsblatt alleine oder zu zweit online.

#### **Zeit:** ca. 20 Minuten

**Auswertung:** Die Ergebnisse werden verglichen, eventuelle Fehler geklärt.

Häufig muss bei der Auswertung noch einmal erklärt werden:

- Unterschied zwischen Präsenzbestand und ausleihbaren Medien im Freihandbestand sowie Magazin: Der Präsenzbestand umfasst v.a. Nachschlagewerke und Grundlagenliteratur, die immer verfügbar sein sollte und deshalb nicht ausgeliehen, sondern nur in der Bibliothek genutzt werden kann. Man notiert sich die Signatur und findet das Buch im entsprechenden Regal. Der Freihandbestand mit dem Vermerk "Freihand ausleihbar" kann auch im Regal entnommen und entliehen werden. Der Magazinbestand mit Vermerk "Magazin: ausleihbar" muss für eine Ausleihe vorbestellt werden.
- Suche nach Zeitschriften(-aufsätzen) Aufgabe 1 Bsp. 3: Im WLB-Katalog sind keine einzelnen Aufsätze verzeichnet. Gesucht werden muss nach dem Titel des Sammelbandes oder der Zeitschrift, in dem/r der gesuchte Text enthalten ist (im Beispiel: Medienwirtschaft - Zeitschrift für Medienmanagement und Medienökonomie) und der Band mit dem gewünschten Heft herausgesucht und bestellt werden.

**Tipp:** Steht in einer Literaturangabe "In: [Titel]" und eine Seitenangabe, so ist das Werk in einem übergeordneten Werk enthalten.

Unterschied zwischen einem (Titel-)Stichwort und einem Schlagwort:

Ein (Titel-)Stichwort ist ein Wort, das im Titel oder Untertitel eines Werkes enthalten ist. Ein Schlagwort ist ein normierter Begriff, mit dem Bibliothekar/innen den Inhalt eines Werkes beschreiben (ähnlich wie ein [engl.:] tag). Über die Schlagwortsuche oder den Klick auf verlinkte Schlagwörter gelangt man zu weiteren Titeln, die für das Thema relevant sein können. Je nach Schlagwort können auch Titel zu ganz anderen Themen angezeigt werden, insbesondere wenn das Schlagwort z.B. auch in anderen Fachgebieten relevant oder sehr allgemein gehalten ist.

## **3. Suche nach Aufsätzen in Datenbanken (mit Lösungen)**

Wenn Sie nicht nur Bücher, sondern auch Zeitschriftenaufsätze suchen möchten, müssen Sie **Datenbanken** nutzen.

- 1. Rufen Sie das Datenbank-Infosystem **DBIS** auf und suchen Sie die Datenbank **IBZ** (Internationale Bibliographie der geistes- und sozialwissenschaftlichen Zeitschriftenliteratur). Können Sie die Datenbank auch von zu Hause benutzen? *Ja* [DBIS aufrufen: Webseite  $\rightarrow$  "Literatursuche"  $\rightarrow$  "Digitale Bibliothek"  $\rightarrow$  "Datenbank-Infosystem (DBIS)"]
- 2. Suchen Sie in der IBZ nach Aufsätzen zum Thema "Welche Faktoren spielen heute bei der Studienwahl eine Rolle?". Nutzen Sie dazu die Volltextsuche.
	- *a)* Wie viele Aufsätze haben Sie gefunden? Mit welchem/n Suchbegriff(en) waren Sie erfolgreich? *[je nach Suchbegriff(en) unterschiedlich – z.B. "Studienwahl" → 14 Treffer (Stand 15.10.2021)]*
	- b) Suchen Sie einen passenden Aufsatz zu Ihrem Thema und notieren Sie die nötigen Angaben. *Z.*
		- *B.*

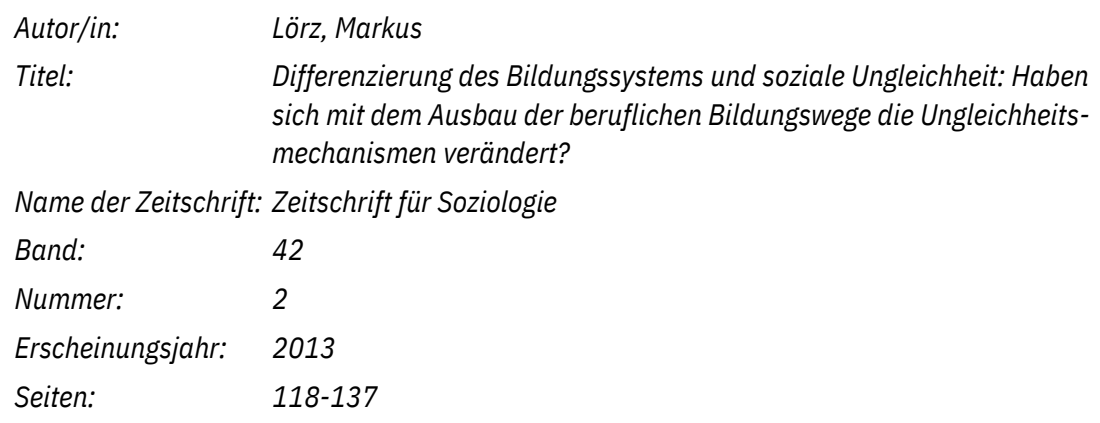

c) Um den Aufsatz zu lesen, müssen Sie prüfen, ob die Zeitschrift (und das gesuchte Heft) in der WLB vorhanden ist (als elektronischer Volltext oder als Papierausgabe bestellbar).

Klicken Sie dazu auf den Button "Bestandsabfrage".

- Kann der Aufsatz online über die Elektronische Zeitschriftenbibliothek **EZB** als elektronischer Volltext aufgerufen werden (gelbe oder grüne Ampel)?  $i$  ja  $\boxtimes$  nein | |
- Ist die Zeitschrift gedruckt im Bestand der WLB vorhanden? ja  $\boxtimes$  nein  $\Box$

falls ja, Signatur: *z.B. Z 8951-42.2013*

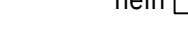

### **zu 3. Suche nach Aufsätzen in Datenbanken: Durchführung und Auswertung**

**Ziel:** Die Schüler/innen wissen, dass sie zur Recherche nach Zeitschriftenaufsätzen Datenbanken nutzen müssen. Sie können über das Datenbank-Infosystem (DBIS) eine Datenbank zu ihrem Fach finden und aufrufen. Sie können in einer ausgewählten Datenbank einfache Recherchen durchführen und über die Bestandsabfrage ermitteln, ob die Zeitschrift mit dem gewünschten Aufsatz frei im Internet oder über eine Lizenz der WLB verfügbar ist.

#### **Vorbereitung:**

Wichtig: Die Schüler/innen müssen über gültige Bibliotheksausweise verfügen, um auf lizenzierte Datenbanken zugreifen zu können!

Auswahl und Test einer für das Thema geeigneten Datenbank mit externem Zugriff → Zugang in DBIS: oder *(Das Übungsbeispiel bezieht sich auf die geistes- und sozialwissenschaftliche Aufsatzdatenbank IBZ.)* frei im Web auch extern  $E$ 

Es empfiehlt sich – insbesondere, falls die Schüler/innen zu einem anderen als dem vorgeschlagenen Thema recherchieren sollen – im Vorfeld verschiedene Such- und Bestandsabfragen selbst durchzuführen, um auf Rückfragen besser reagieren zu können.

Kurzpräsentation des Datenbank-Infosystems (DBIS) und der ausgewählten Datenbank und Einführung in die wichtigsten Suchmöglichkeiten.

**Methode:** Die Schüler/innen suchen nach Aufsätzen zum vorgeschlagenen oder einem eigenen Thema.

#### **Zeit:** 20 Minuten oder mehr

**Auswertung:** Ein häufiger Fehler ist, dass Schüler/innen zu viele und/oder zu spezielle Suchbegriffe oder auch die komplette Frage eingeben. Ggf. kann an die Einstiegsübung "Mind Map" erinnert und die Suchanfrage durch die Verwendung verwandter Begriffe verändert werden.

**Bestandsabfrage:** Ist die gesuchte Zeitschrift nicht als elektronischer Volltext vorhanden, so kann sie – wie in Übung 2 – über den Zeitschriftentitel (in der Beispiellösung: *Zeitschrift für Soziologie*) im WLB-Katalog gesucht werden.

Ist eine Zeitschrift in der WLB nicht vorhanden, so kann der gewünschte Aufsatz über die Fernleihe bestellt werden. Näheres hierzu finden Sie auf unserer Homepage.